# **Ръководство на потребителя за външен диск Toshiba 2.5'' Canvio Slim**

Благодарим Ви, че избрахте твърд диск TOSHIBA Canvio Slim. Моля, прочетете внимателно това ръководство на потребителя, тъй като то съдържа цялата необходима информация за монтажа, употребата и поддръжката на устройството, както и съвети за безопасност.

## **В случай, че дискът не работи по очаквания от вас начин, моля вижте** *т. 9 Често задавани въпроси и т. 10 Разрешаване на грешки.*

### **I. Преглед на компонентите:**

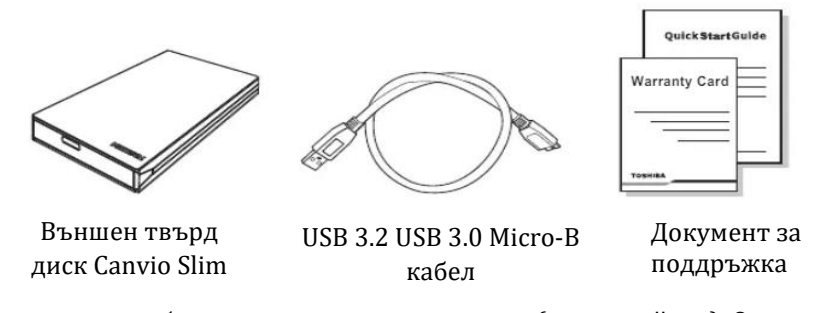

Това ръководство за потребителя е качено на самия диск (на английски). Освен това може да го изтеглите (на английски) от следния линк: [www.toshiba-storage.com/downloads/](http://www.toshiba-storage.com/downloads/)

#### **II. Важни съвети за безопасна употреба на този диск:**

**За да избегнете неизправности или повреди на устройството, моля, следвайте внимателно предпазните мерки, изброени по-долу.**

- Уверете се, че всичките ви данни на устройството са архивирани, тъй като Toshiba не носи отговорност за повреда или загуба на данни.
- Toshiba няма да поеме никакви разходи за възстановяване на данни.
- **Недейте да:**
	- − Да отваряте кутията или устройството.
	- − Да разглобявате устройството или части от него.
	- Да поставяте течности близо до или върху устройството, тъй като това може да повреди устройството, да причини нараняване или може да доведе до токов удар или пожар.
	- − Да блъскате, изпускате или удряте устройството.
	- Да местите устройството по време на работа, тъй като може данните на него да бъдат повредени.
	- Използвате конектори, различни от типовете, захранвани с USB връзка.
	- − Прекъсвате кабелите по време на работа. Моля, първо премахнете връзката на устройството с компютъра.
	- − Излагате устройството на температури извън диапазона от 5°C 35°C, докато работи, и температури от -20°C – 60°C, докато е изключено.
	- − Излагате устройството на мокри или влажни условия.
	- − Покривате устройството по време на работа, тъй като може да прегрее.
	- **Незабавно изключете устройството, ако:**
	- − От корпуса му излиза дим или необичайна миризма .
	- − В корпуса му е навлязла вода или ако устройството се намокри.
	- В корпуса му е влязъл предмет.
	- − Кабелът е повреден (в такъв случай сменете кабела с нов).

*Този продукт може да стане горещ по време на употреба! Избягвайте продължителен контакт, за да предотвратите дразнене на кожата и/или топлинно нараняване*

Ако устройството не се държи според очакванията ви или имате съмнения относно електрическата му безопасност, моля, свържете се незабавно с горещата линия на TOSHIBA или с оторизиран търговец.

# **III. Системни изисквания:**

- Windows® XP / Windows® 7 / Windows 8 / Windows 8.1
- Apple® Mac OS X 10.6.6 / 10.6.7 / 10.6.8 / 10.7 / 10.8
- Един свободен USB 3.0 или USB 2.0

# **IV. Инсталиране на диска:**

Малко информация относно работата със захранване от предоставения USB кабел:

- Вашето устройство се захранва от USB. Поради това няма нужда да свързвате външно захранване, тъй като целият необходим ток ще бъде доставен от свързаните USB портове.
- Пасивни USB хъбове или USB конектори като клавиатури, мишки или подобни продукти не могат да се използват или свързват към устройството.
- Уверете се, че конекторите са поставени правилно.
- Никога не използвайте натиск за свързване на кабелите. Проверете полярността преди свързване!

## **V. Свързване на диска към вашия компютър:**

- **1. USB 3.0 Micro-B конектор**
- **2. USB 3.0 Standard-A конектор**
- **3. USB 3.0 хост, обратно съвместим с USB 2.0.**
- 1. При включен и напълно зареден компютър включете USB 3.0 Standard-A конектора в USB порт на вашата хост система или активен USB хъб.
- 2. Сега включете USB 3.0 micro-B конектора в съответния порт на самото устройство.

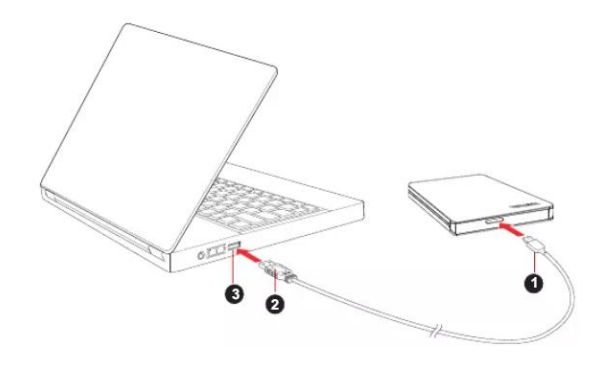

*Имайте предвид: Може да ви е необходим USB 3.0 Express Card Host Controller за вашия компютър, ако компютърът няма USB 3.0 порт. Можете също така да свържете устройството към USB 2.0 порт на вашия компютър, но скоростта на трансфер ще бъде намалена до тази на USB 2.0.*

## **Веднага:**

- индикаторът за захранване/данни ще светне.
- устройството ще се включи;
- устройството трябва да се монтира и иконата на ново устройство трябва да се появи в "Моят компютър".

## **VI. Демонтиране и изключване на устройството:**

Силно се препоръчва да не прекъсвате кабелната връзка, за да изключите устройството, тъй като в този момент може да се записват данни. Тези данни ще бъдат загубени и устройството може да се повреди! Моля, следвайте стъпките по-долу за безопасно премахване на устройството (Windows).

- 1. Щракнете върху иконата "Hardware and Eject Media". Ще се появи изскачащо съобщение със списък на външните устройства, свързани към вашия компютър.
- 2. Изберете устройството TOSHIBA, за го премахнете от компютъра безопасно. След няколко секунди ще получите известие, че вече е безопасно да премахнете устройството.
- 3. Щракнете върху "ОК" и можете да изключите устройството сега.

#### **VII. Почистване на корпуса на устройството:**

Преди да почистите устройството, уверете се, че то е физически изключено от компютъра. Препоръчваме да използвате стандартни продукти за почистване и да се уверите, че няма останала течност върху повърхността на устройството.

# **VIII. TOSHIBA поддръжка:**

#### **Имате нужда от помощ?**

Моля, свържете се със страницата за поддръжка на твърди дискове и продукти за съхранение на TOSHIBA[: www.toshiba-storage.com/support](http://www.toshiba-storage.com/support)

За гаранционни въпроси, моля отидете на: [www.toshiba-storage.com/warranty-claims](http://www.toshiba-storage.com/warranty-claims)

#### **IX. Често задавани въпроси:**

**Въпрос:** Трябва ли да форматирам устройството си след инсталирането? **Отговор:** Не, тъй като устройството вече е форматирано по време на производствения процес.

**Въпрос:** Имам ли нужда от USB драйвери за Windows XP, Windows 7, 8, 8.1? **Отговор:** Не, вече са налични с вашата операционна система.

**Въпрос:** Мога ли да стартирам системата си от устройството? **Отговор:** Не, защото Windows не поддържа зареждане от външни твърди дискове

**Въпрос:** Защо устройството не се нуждае от вентилатор?

**Отговор:** Дисковете са проектирани да имат оптимално разсейване на топлината и следователно не им е необходим вентилатор. Това води до почти безшумна работа.

**Въпрос:** Защо капацитетът на диска ми (показан в Windows) е по-малък от реалния официален капацитет на диска?

**Отговор:** Разликата може да бъде обеснена с различните методи за изчисляване на капацитета. Производителите на твърди дискове изчисляват чрез десетичната система, докато операционните системи чрез двоичната система.

Пример за десетична: 1TB = 1,000GB; 1GB = 1,000MB = 1,000,000KB = 1,000,000,000 bytes Пример за двоична:

1GB = 1,024MB = 1,048,576KB = 1,073,741,824 bytes

В резултат памет от 1TB (десетична система) се вижда като 931GB (двоична система) в Windows.

**Въпрос:** Мога ли да използвам устройството си, за да копирам операционна система от един компютър на друг?

**Отговор:** Не, трябва да следвате инструкциите на доставчика на операционната система за инсталиране. Обикновено копие на операционната система няма да работи.

**Въпрос**: Toshiba предлага ли услуги за възстановяване на данни?

**Отговор:** Да, Toshiba предлага услуга за възстановяване на данни за външни твърди дискове. Моля, проверете нашия уебсайт [www.toshiba-europe.com/services](http://www.toshiba-europe.com/services) за допълнителна информация относно тази услуга

#### **X. Разрешаване на грешки:**

- **1. Компютърът не разпознава диска:**
- Уверете се, че всички връзки са направени стабилно.
- Ако сте свързали устройството към USB хъб трябва да се уверите, че той има собствено захранване.
- **Ако използвате допълнителна карта се уверете, че тя работи правилно и актуализирайте** софтуера/ фърмуера.
- Ако използвате Windows XP, уверете се, че имате Service Pack 1 или по-нова версия.
- **2. Устройството показва "Device cannot start."**
- Причините може да са две: Или има проблем със захранването и трябва да проверите свързването на диска с компютъра или има проблем с диска и трябва да потърсите помощ от отозиризан сервиз.
- **3. Не виждам диска в "My computer ", но се появява в Device Manager. Направете следното:**
- a) Натиснете върху "My computer" с десния бутон на мишката.
- b) Изберете "Manage" в изкачащото меню.
- c) Изберете "Disk Management". Трябва да видите списък с достъпните устройства за съхранение на данни.
- d) Вижте дали дискът присъства в списъка.
- e) Натиснете върху дясното поле с десния бутон на мишката и изберете "Delete Partition" в изскачащо меню.
- f) Натиснете върху прозореца с десния бутон на мишката и изберете "Create New Partition" в искачащото меню.
- g) След това изберете "Primary Partition" и натиснете "Next".
- h) Ще видите буквата на устройството, която може да промените. Натиснете "Next".
- i) Потвърдете, за да форматирате диска.
- **5. Когато се опитвам да форматирам диска виждам съобщението "Could not complete format":**
- Това може да е следствие от форматиране на диска с FAT файлова система. Опитайте да използвате системата "NTFS". Това трябва да разреши проблема.

# **XI. Регулаторна информация:**

# **CE Съответствие**

Този продукт е маркиран с CE в съответствие с изискванията на приложимите директиви на ЕС. Отговарящ за CE маркировката е Toshiba Electronics Europe GmbH, Hansaallee 181, 40549 Düsseldorf, Германия.

# **Работна среда**

Електромагнитната съвместимост (EMC) на този продукт е тествана при средите: жилищна, търговска и лека промишленост. Всяка друга работна среда не е тествана от Toshiba и използването на този продукт може би е ограничено или не може да бъде препоръчано. Възможни последствия от употребата на този продукт в непотвърдена работна среда могат да бъдат: Нарушаване на други продукти или на този продукт като временна неизправност или загуба на данни.

## **REACH - Декларация за съответствие**

Toshiba отговаря на всички изисквания на REACH (регистрация, оценка, разрешаване и ограничаване на химикали) и се ангажира да предостави на клиентите информация за химичните вещества в продуктите си съгласно регламента REACH.

## **Изхвърляне на продукти**

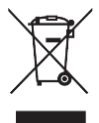

Използването на символа показва, че този продукт не може да се третира като битов отпадък. Като гарантирате правилното изхвърляне на този продукт, ще предотвратите евентуални негативни последици за околната среда и човешкото здраве, които в противен случай биха могли да бъдат причинени от неподходящо боравене с този

продукт. За по-подробна информация относно рециклирането на този продукт, моля, свържете се с местната градска служба, службата за изхвърляне на битови отпадъци или магазина, от който сте закупили продукта.

© 2023 TOSHIBA Electronics Europe GmbH. Всички права са запазени. TOSHIBA си запазва правото да извършва технически промени. TOSHIBA не поема отговорност за вреди, причинени пряко или косвено от грешки, пропуски или несъответствия между този продукт и документацията му. Името на Toshiba и неговите лога са регистрирани търговски марки на Toshiba. Други търговски марки, споменати или появяващи се в този документ, са собственост на съответните им собственици. Възможно е този документ да съдържа грешки и пропуски. *Може да намерите допълнителна информация за този продукт на [www.polycomp.bg](https://polycomp.bg/poly/0006300131671/brand?a=K%D0%BE%D0%BC%D0%BF%D0%BE%D0%BD%D0%B5%D0%BD%D1%82%D0%B8%20%D0%A2%D0%B2%D1%8A%D1%80%D0%B4%D0%B8%20%D0%B4%D0%B8%D1%81%D0%BA%D0%BE%D0%B2%D0%B8%20%D1%83%D1%81%D1%82%D1%80%D0%BE%D0%B9%D1%81%D1%82%D0%B2%D0%B0.html#&id=97;0;TOSHIBA&vc=1&cb=103&wb=1&sk=00000000)*